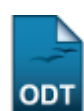

## **Vincular Discente ao Cartão Benefício**

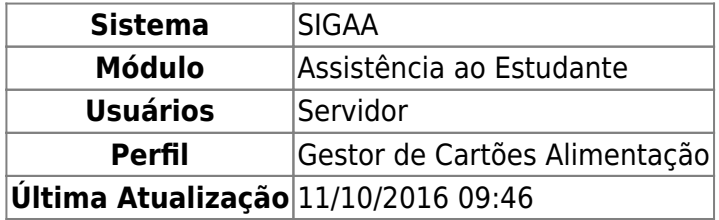

Esta funcionalidade permite ao usuário associar um discente contemplado com bolsa auxílio ao cartão benefício, que dá acesso ao Restaurante Universitário.

Para utilizá-la, acesse o SIGAA → Módulos → Assistência ao Estudante → Alimentação → Cartão Bolsa Alimentação → Vincular Discente ao Cartão Benefício.

Na tela a ser gerada, o usuário poderá realizar a busca por discentes através da Matrícula, do nome do Discente e do Período.

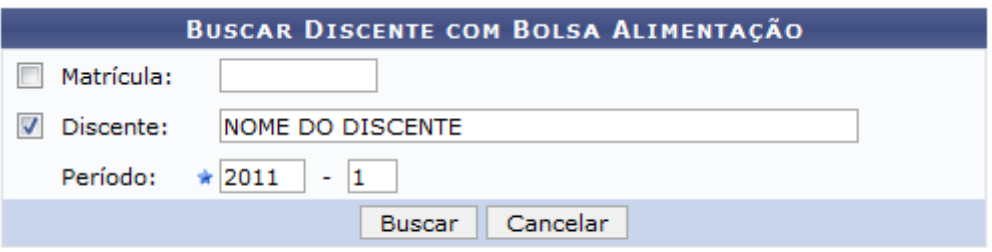

\* Campos de preenchimento obrigatório.

Após informar os dados, clique em *Buscar*. O resultado da busca será exibido logo abaixo, como mostrado a seguir:

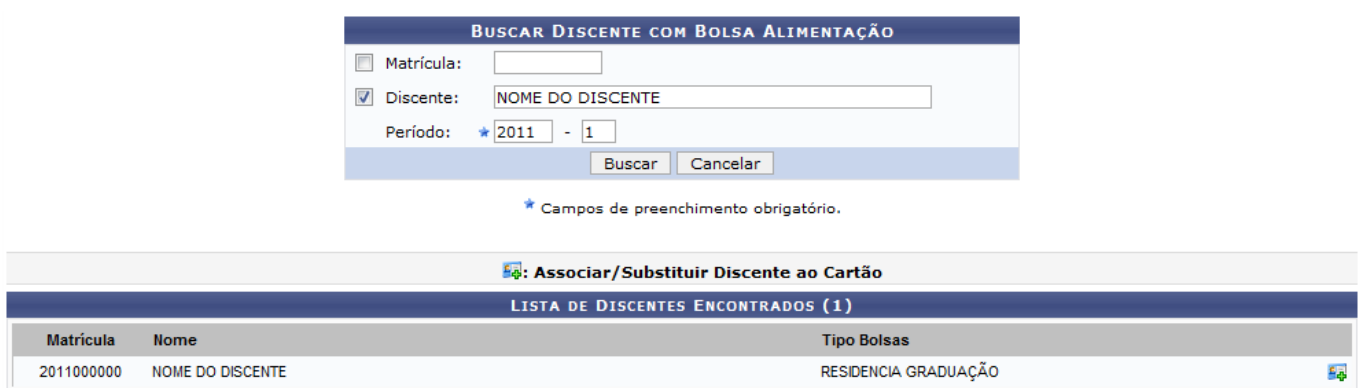

Caso desista de realizar a operação, clique em *Cancelar* e confirme a operação na caixa de diálogo que será gerada posteriormente. Esta mesma função será válida para todas as telas que a apresentar.

Para selecionar um discente a ser associado ao cartão benefício, clique no ícone  $\frac{2}{3}$ . A seguinte

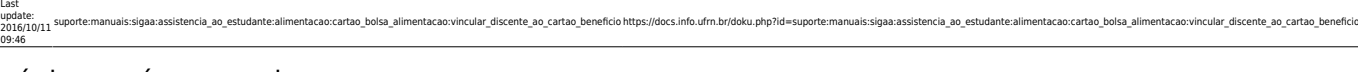

## página será carregada:

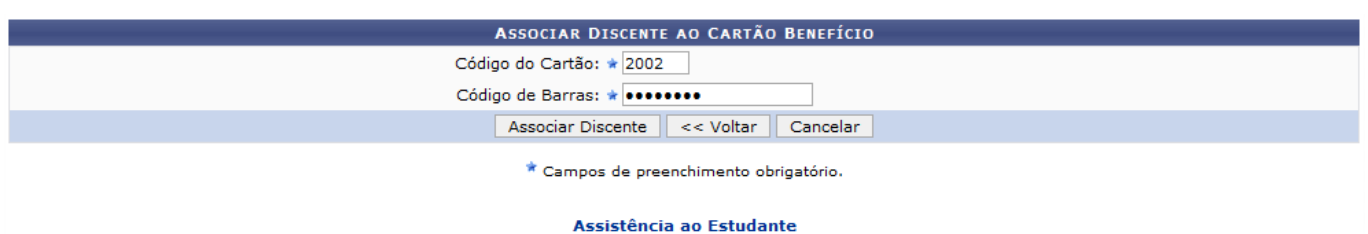

Clique no link **Assistência ao Estudante** para voltar à tela principal do módulo Assistência ao Estudante.

Se desejar retornar à tela anterior, clique em *Voltar*.

A associação do discente é feita informando o Código do Cartão e o Código de Barras. Exemplificaremos com o Código do Cartão 2002 e informaremos o Código de Barras. Feito isso, clique em *Associar Discente* para concluir a operação. A mensagem de sucesso será informada:

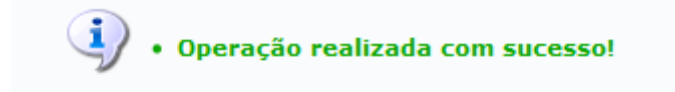

## **Bom Trabalho!**

## **Manuais Relacionados**

- [Relatório de Discentes que Possuem Cartão Benefício](https://docs.info.ufrn.br/doku.php?id=suporte:manuais:sigaa:assistencia_ao_estudante:alimentacao:cartao_bolsa_alimentacao:relatorio_de_discentes_que_possuem_cartao_beneficio)
- [Bloquear Cartão Benefício](https://docs.info.ufrn.br/doku.php?id=suporte:manuais:sigaa:assistencia_ao_estudante:alimentacao:cartao_bolsa_alimentacao:bloquear_cartao_beneficio)

[<< Voltar - Manuais do SIGAA](https://docs.info.ufrn.br/doku.php?id=suporte:manuais:sigaa:assistencia_ao_estudante:lista)

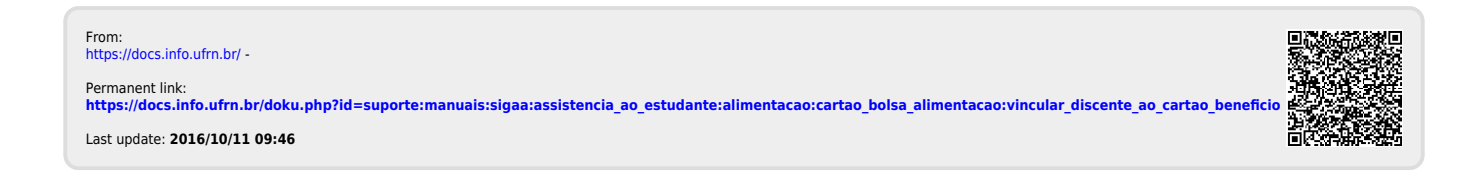